# 第5章 入札書(見積書)提出及び提出後の作業

入札書(見積書)又は、辞退届の提出以降の操作方法について説明します。 この操作方法は各各入札方式で共通の操作となっています。

- 5.1 入札書(見積書)を提出する場合
- 5.2 辞退届を提出する場合
- 5.3 入札書受付票(見積書受付票/辞退届受付票)を表示する場合
- 5.4 入札締切通知書(見積締切通知書)を表示する場合
- 5.5 落札者決定通知書(決定通知書)を表示する場合
- 5.6 落札・決定保留通知書を表示する場合
- 5.7 入札(見積)中止・不調通知書を表示する場合
- 5.8 日時変更通知書を表示する場合
- 5.9 見積依頼通知書を表示する場合

# 5.1 入札書(見積書)を提出する場合

# 5.1 入札書(見積書)を提出する場合

## 入札(見積)状況一覧の表示

入札書の提出が可能な案件を表示する一覧画面です。

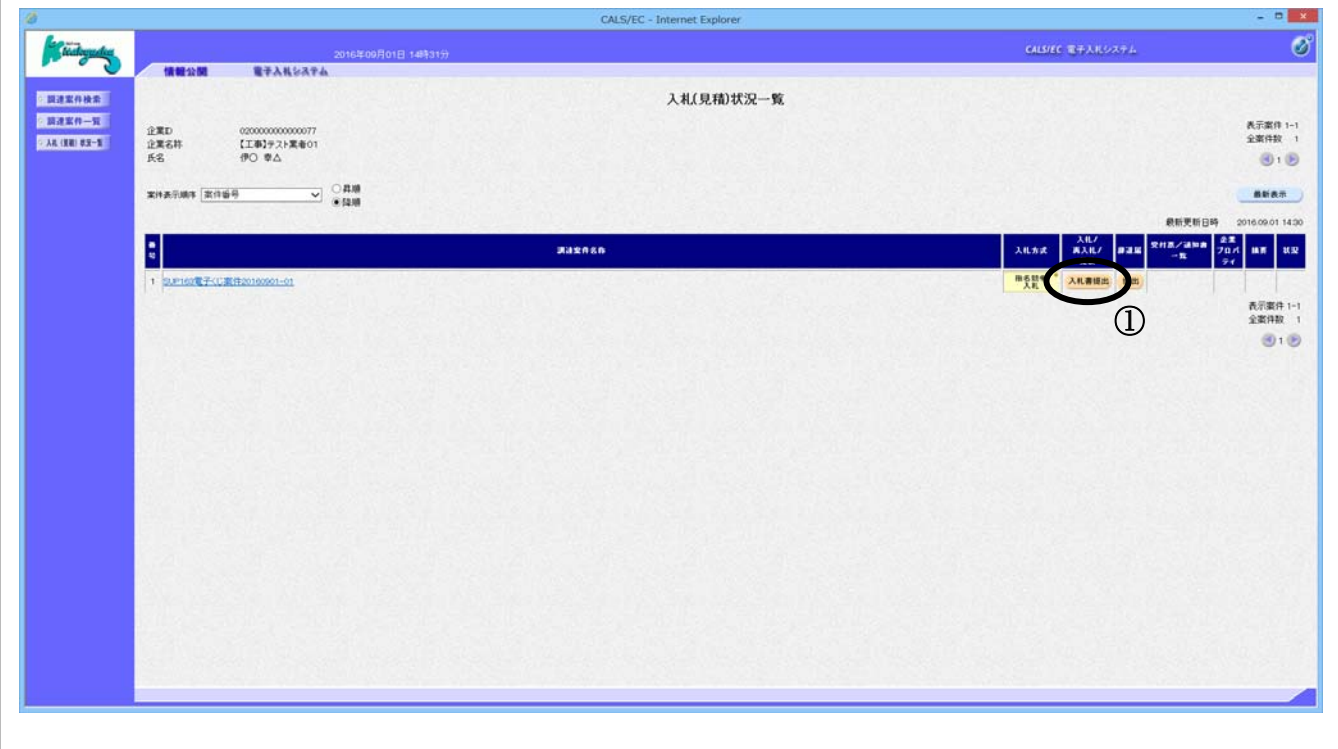

#### 操作説明

入札書を提出する案件の「入札/再入札/見積」欄にある入札書提出ボタン1 をクリックします。

#### 補足説明

- ・調達案件名称をクリックすることにより、調達案件概要を表示します。
- **・ ●ボタンを押下することにより、前データを表示します。**
- ■ボタンを押下することにより、次データを表示します。

#### 項目説明

最新表示ボタン :同じ検索条件で再検索を行い、最新の入札(見積)状況一覧を表示します。 案件表示順序 :選択した項目にあわせて一覧表示の順序(昇順、降順の選択可)を変更します。 \*項目選択後、『最新表示ボタン』をクリックして下さい。

# 入札書の表示

入札書を提出するために、必要な情報を入力する画面です。

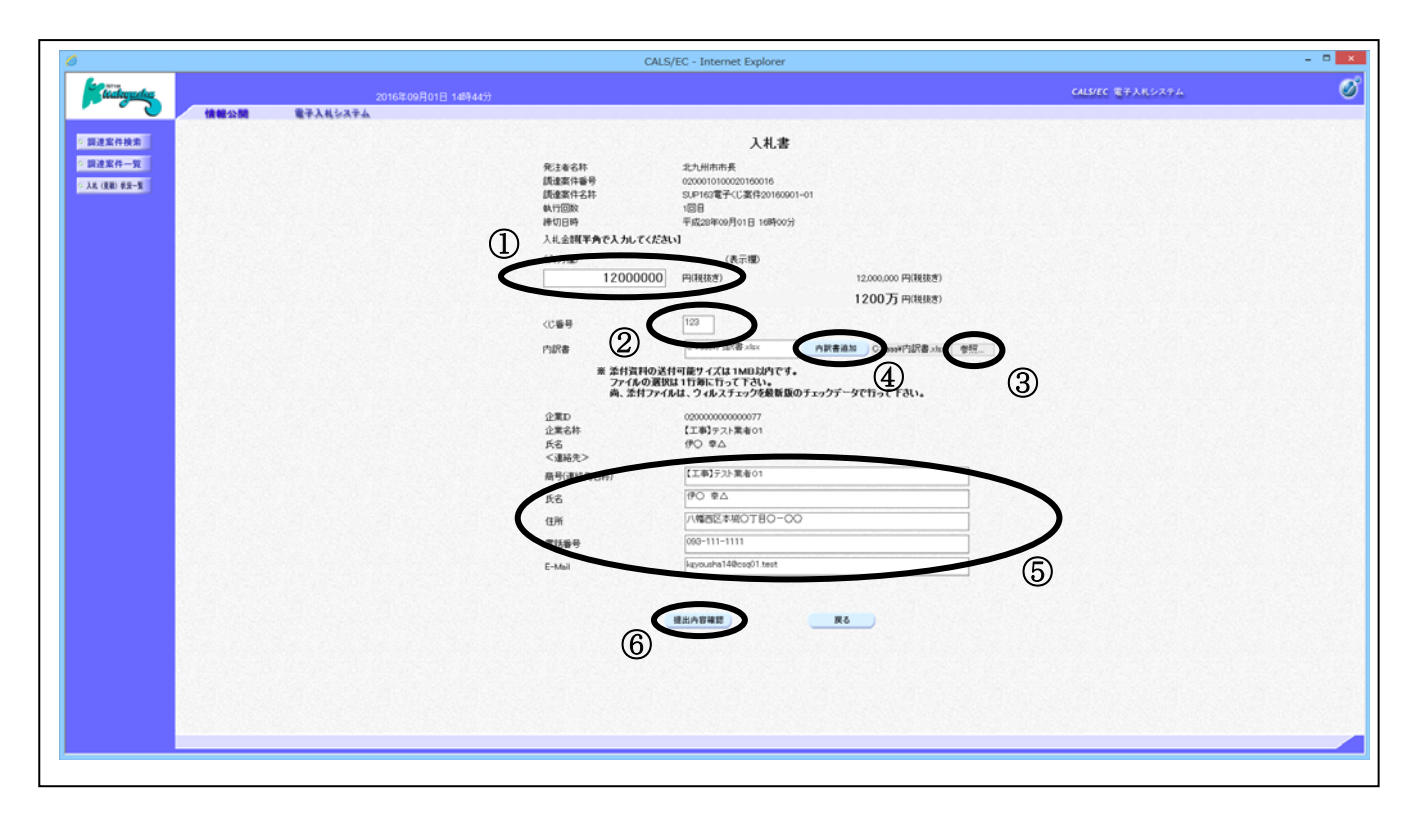

#### 操作説明

必要な情報を確認後、参照ボタン③をクリックし内訳書を選択後、内訳書追加ボタン④をクリック することにより、"内訳書"を付加して提出内容確認ボタン⑥をクリックします。

入札金額①(※半角数字で入力、カンマ入力は不要。) くじ番号②(※半角数字で入力。)

#### 項目説明

#### 【入力】

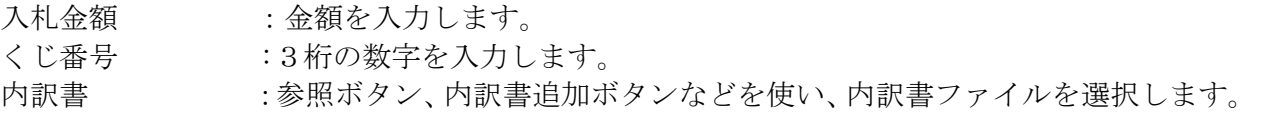

#### 以下⑤の項目については利用者登録済みの情報が既定値として表示されます。特に必要の無い場 合は変更しないで下さい。

<連絡先> ※ 連絡先に入力した方に北九州市より連絡が行くことがあります。 商号(連絡先名称):連絡先商号を入力します。 (60 文字以内) 氏名 :連絡先氏名を入力します。 (20 文字以内) 住所 :連絡先住所を入力します。 (60 文字以内) 電話番号 :連絡先電話番号を入力します。 (25 文字以内 半角数字) E-Mail :連絡先 E-Mail アドレスを入力します。 (100 文字以内 半角英数字)

※ここでは該当する案件に関する連絡先のみ変更されます。

#### 【ボタン】

内訳書追加ボタン :参照ボタンで選択したファイルを内訳書資料として追加します。 参照ボタン :ファイル選択画面が表示されます。 提出内容確認ボタン :提出内容確認画面に移動します。 戻るボタン :前画面に戻ります。

# 入札書の内容確認

入札書の提出内容の確認後、提出するための画面です。

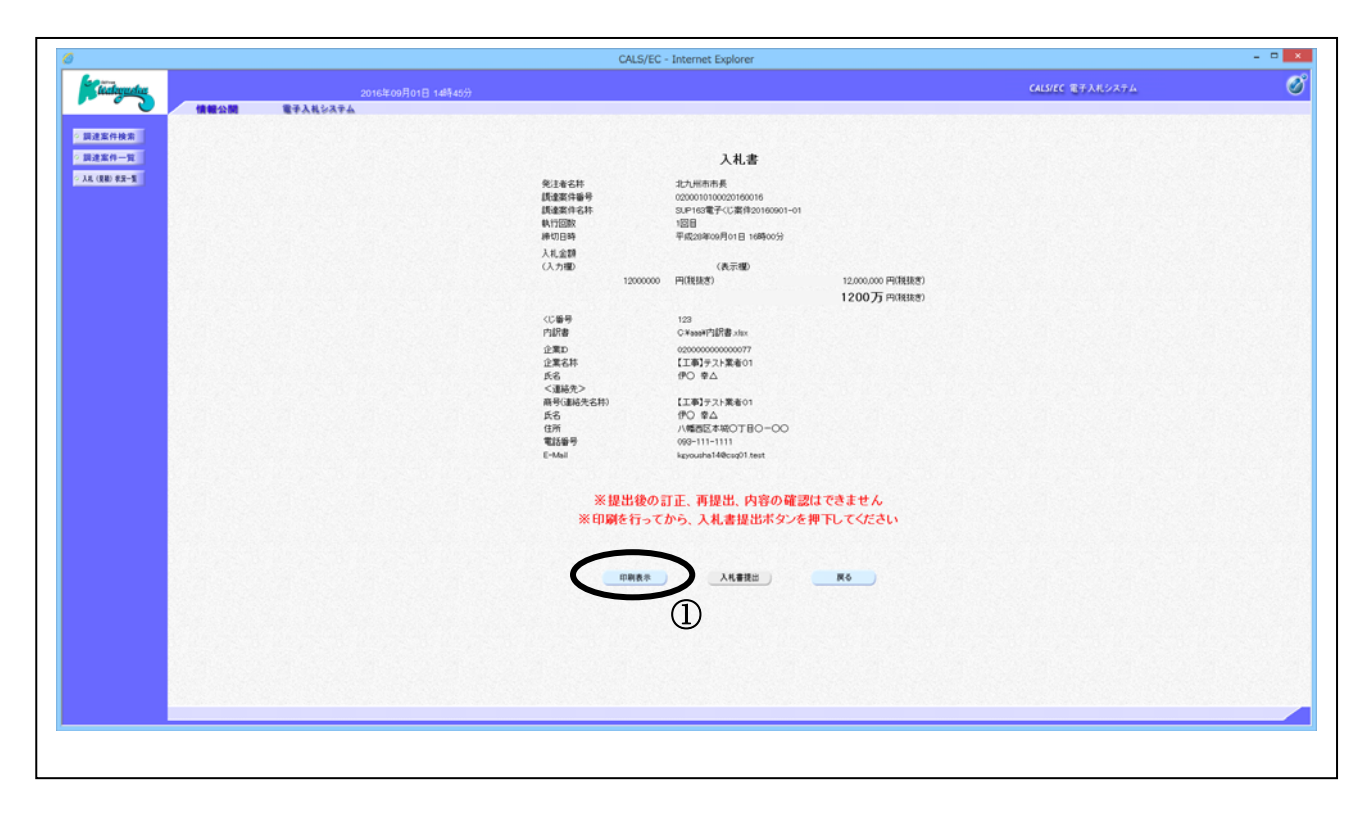

#### 操作説明

送信内容をもう一度確認してから、印刷表示ボタン①ボタンをクリックします。 印刷用の新規画面が表示されます。

#### 項目説明

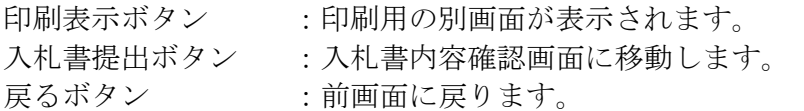

# 入札書の印刷

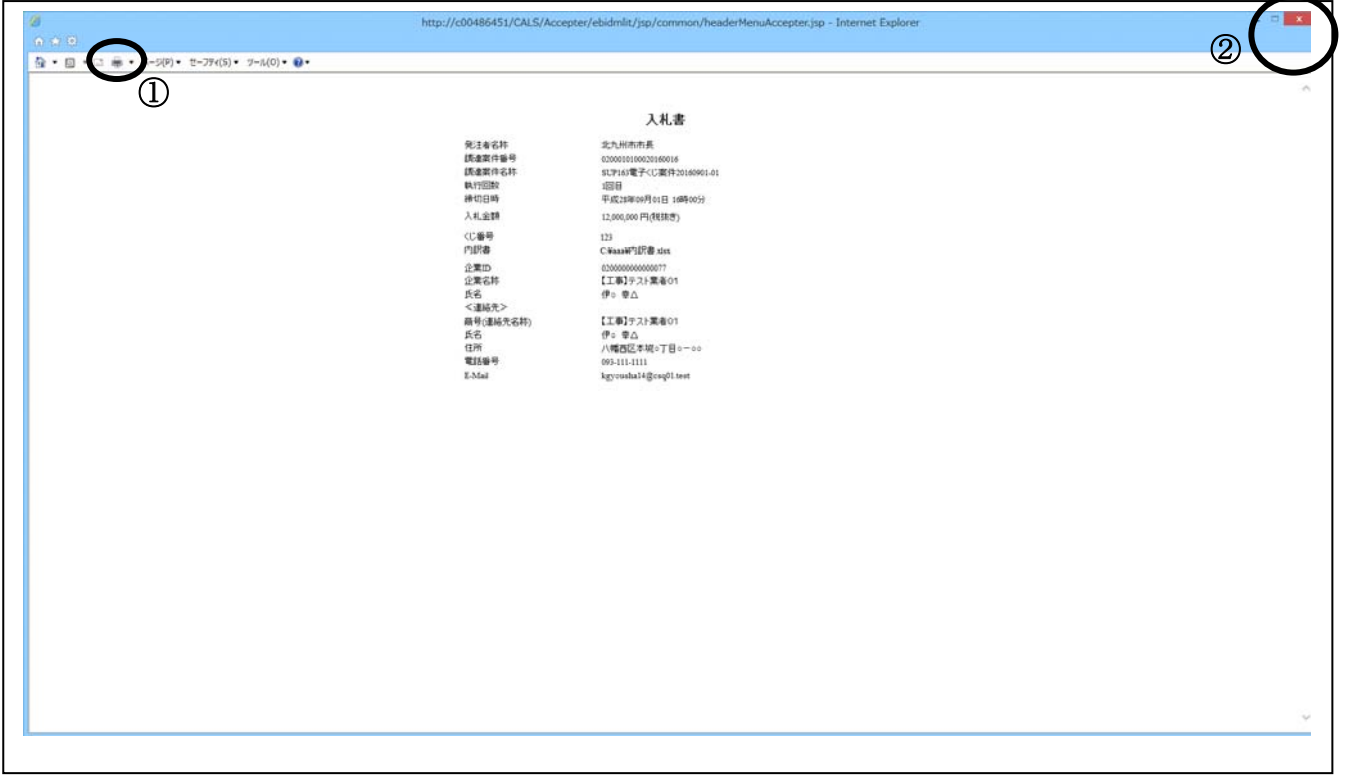

## 操作説明

印刷ボタン①をクリックすることにより、入札書が印刷されます。 印刷終了後、右上の×ボタン②で画面を閉じます。

# ※入札書提出後の金額の確認はできませんので、この画面で必ず入札書を印 刷してください。

# 入札書の提出

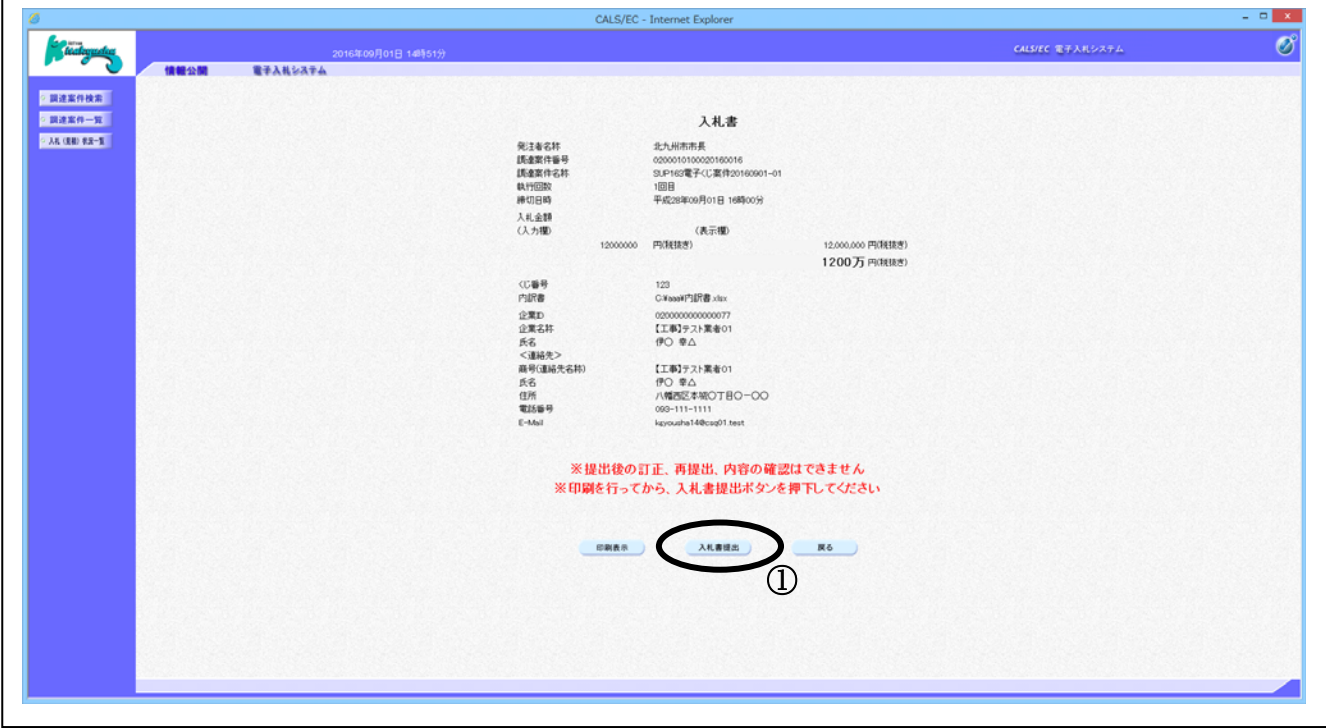

#### 操作説明

印刷後、入札書提出ボタン①をクリックします。

#### 補足説明

「入札書提出」ボタンをクリックすると、この入札書が発注者に送信されます。 入札書の提出は1度しかできませんので、クリックする前に入札金額などを十分に確認してくださ  $V_{0}$ 

## 項目説明

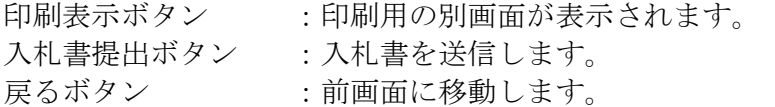

# ※入札書提出後の金額の変更はできません。この画面では内容の確認を確実 に行ってください。

# 入札書受信確認通知の表示

入札書が正常に送信されたことを通知するための画面です。

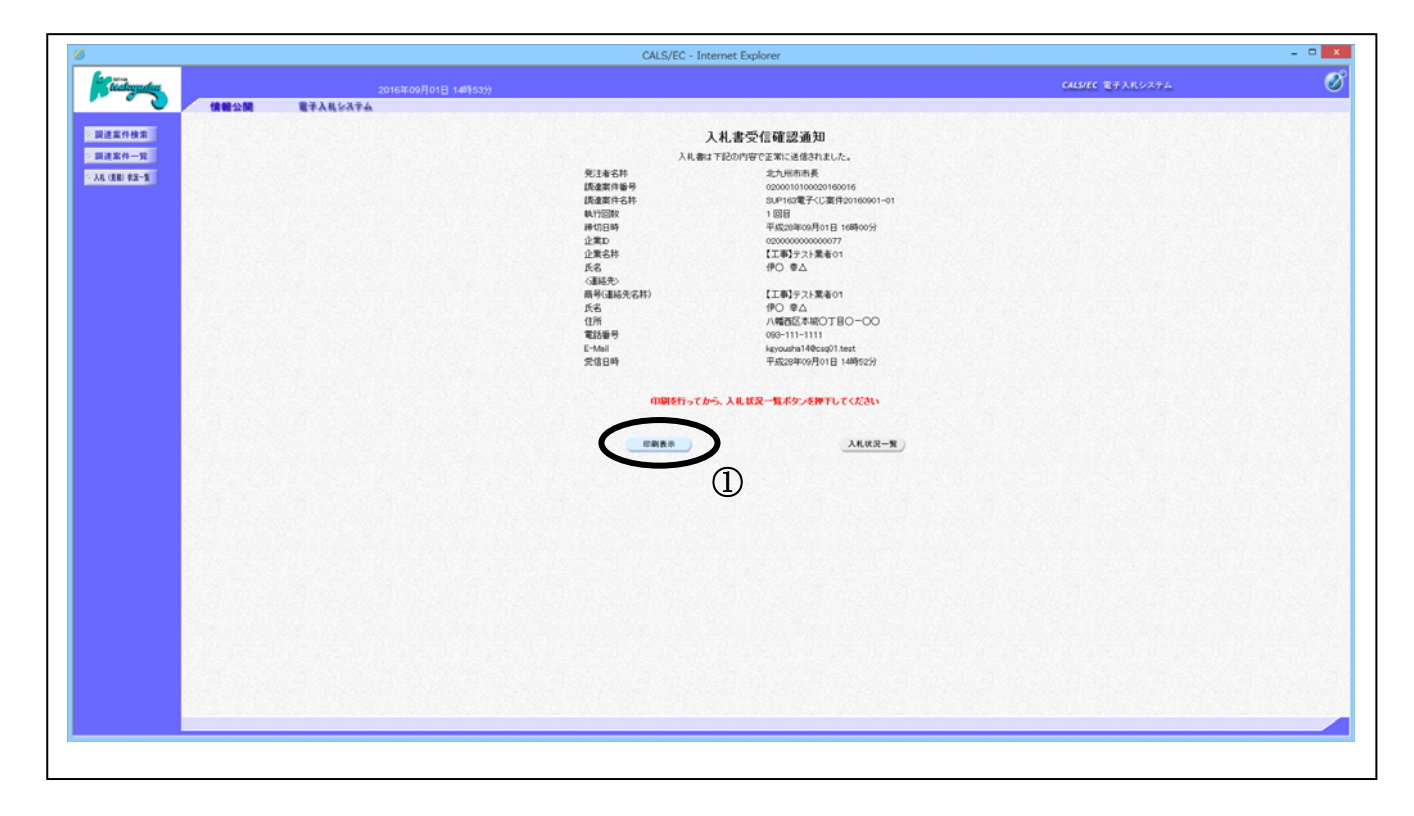

#### 操作説明

印刷表示ボタン①をクリックすることにより新規画面が表示されます。

#### 項目説明

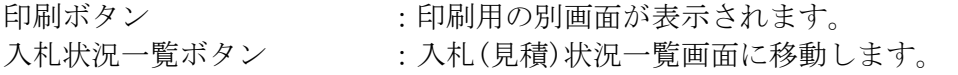

入札書受信確認通知の印刷

入札書受信確認通知を印刷する画面です。

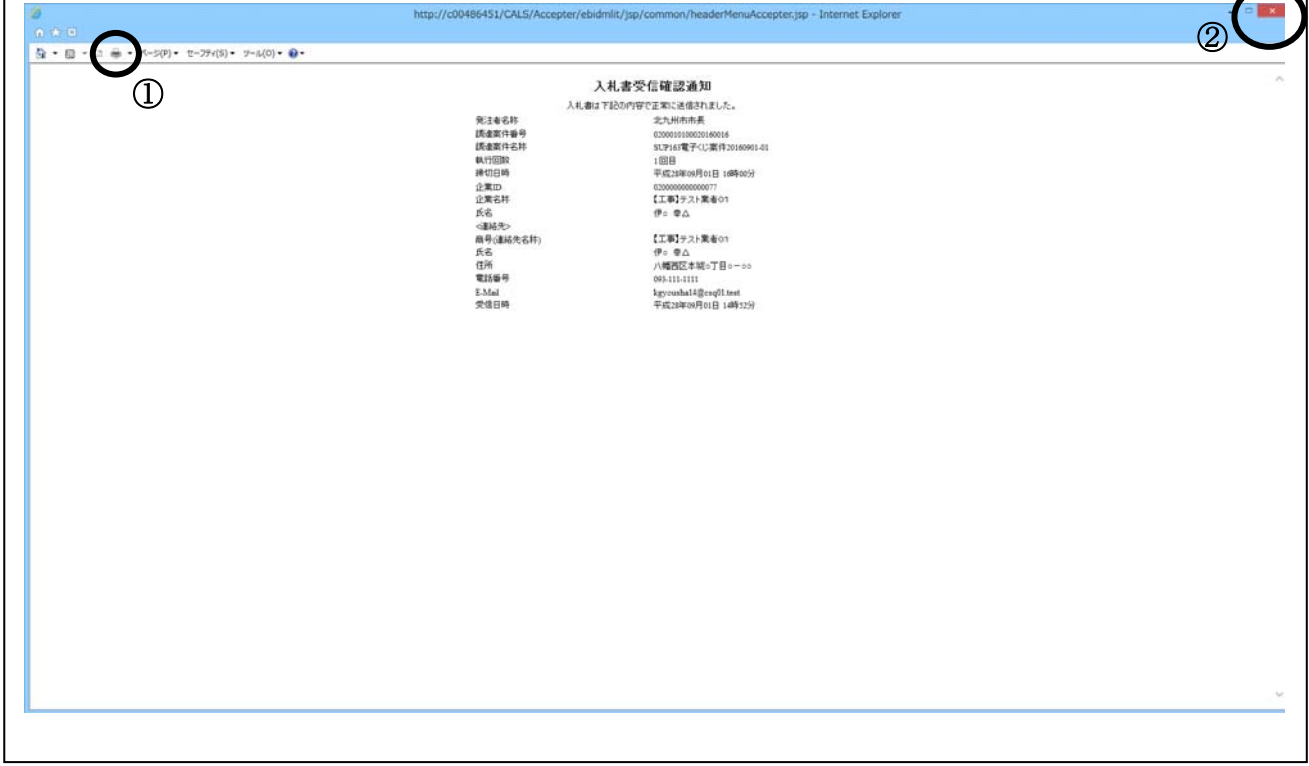

#### 操作説明

印刷ボタン①をクリックすることにより、入札書受信確認通知が印刷されます。 印刷終了後、右上の×ボタン②で画面を閉じます。

#### 補足説明

※この通知は、入札書の送信が正常に行われた証拠の書類となります。後日この画面を表示するこ とはできないため、必ずこの時点で印刷してください。